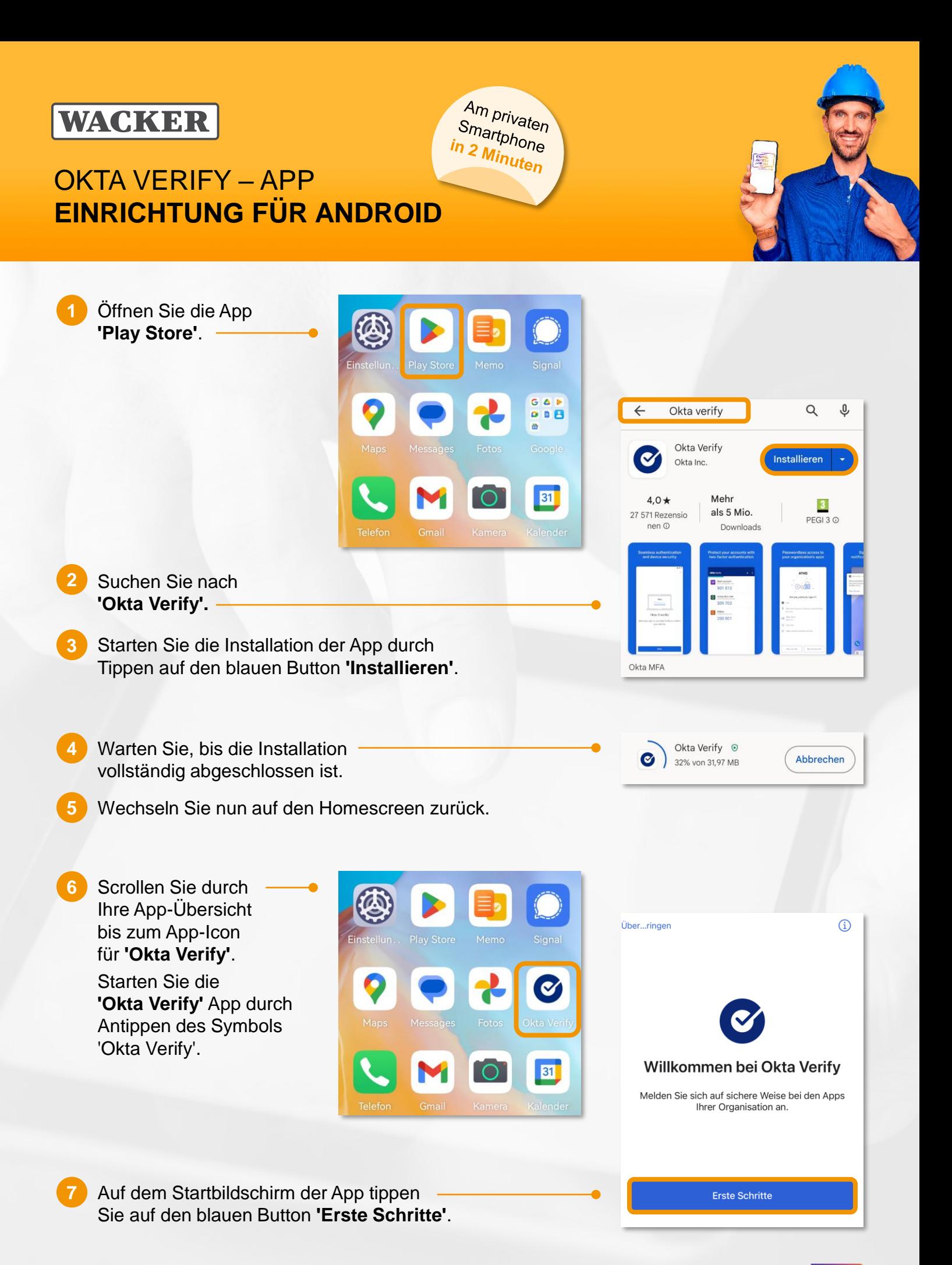

**DIGITAL ACCESS FOR ALL** WOOR DOOR

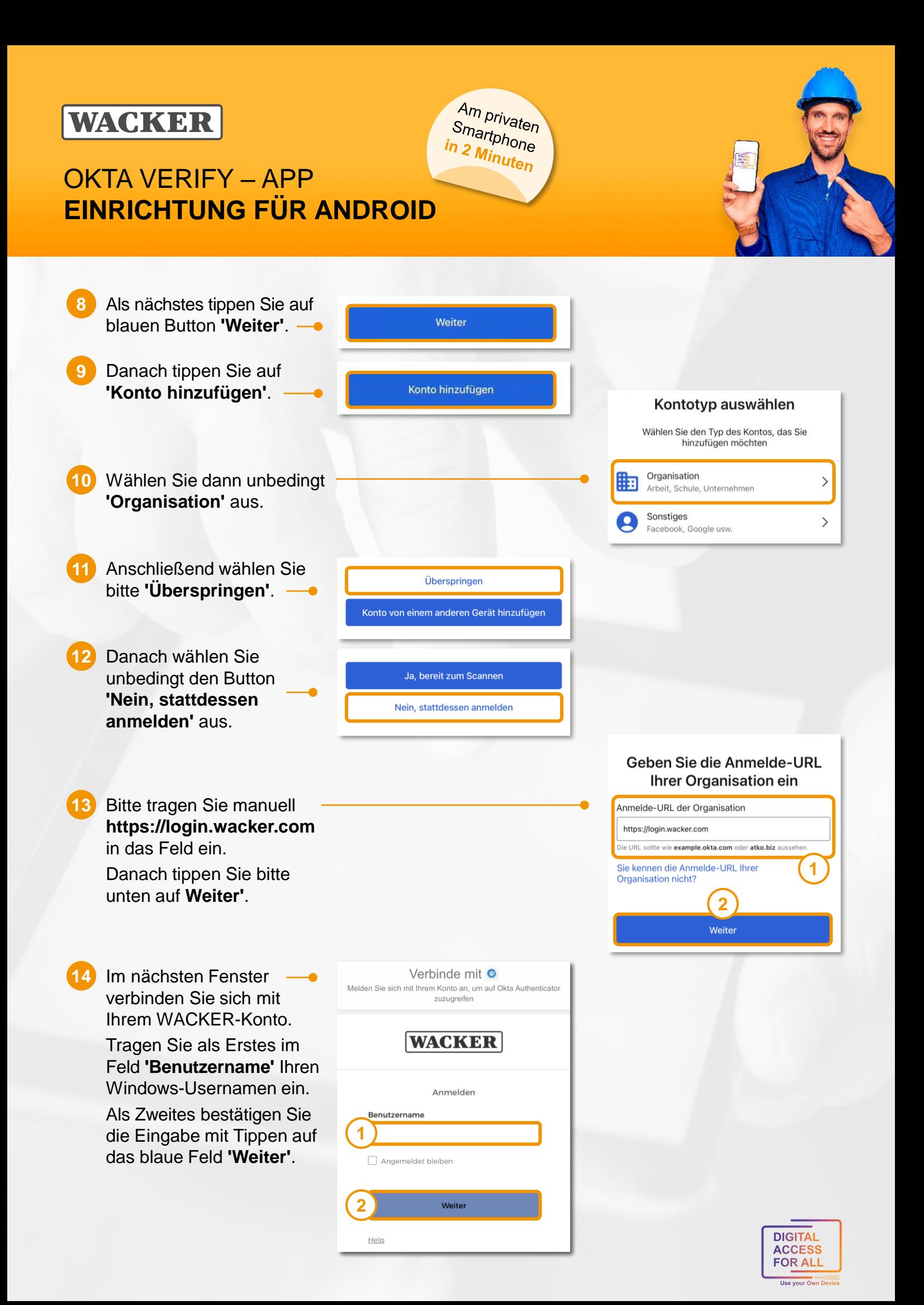

### **WACKER**

# OKTA VERIFY – APP **EINRICHTUNG FÜR ANDROID**

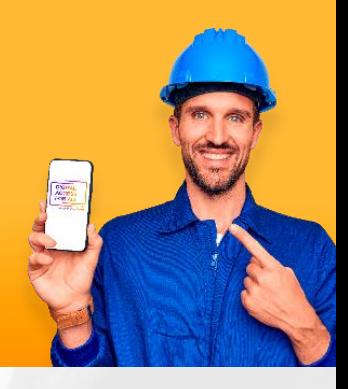

15 Im anschließenden Fenster verifizieren Sie sich mit Ihrem Passwort.

Tragen Sie als Erstes im Feld **'Passwort'** Ihr Windows-Passwort ein.

Als Zweites bestätigen Sie die Eingabe mit Tipp auf das blaue Feld **'Bestätigen'**.

Im abschließenden Schritt können Sie für die App **'Okta Verify'** noch 'biometrische Daten aktivieren'. **16**

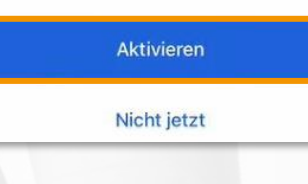

Am privaten

Smartprivaten<br><mark>n 2 <sub>Min</sub> one</mark> in 2 Minuten

Tippen Sie dafür auf den blauen Button **'Aktivieren'**.

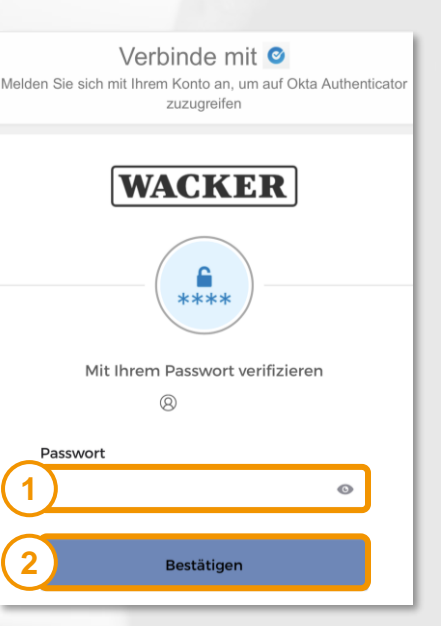

#### **Gratulation! 17**

Sie haben die App **'Okta Verify'** erfolgreich installiert und Ihren WACKER-Account hinzugefügt.

Nun können Sie ihr Smartphone komfortabel, schnell und einfach für die Verifizierung an freigegebenen Wacker-Services verwenden.

 $\odot$ Konto hinzugefügt

Sie können sich jetzt sicher bei den Apps Ihrer Organisation anmelden.

### **Hinweis:** In **'Okta Verify'** sehen Sie Ihren Account und einen 6-stelligen Code, welcher regelmäßig wechselt. Dieser Code dient als Fallback-Lösung zur Verifikation, falls keine Internet-Verbindung vorhanden ist.

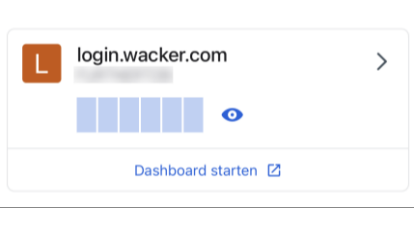

### Wie gelangt man zum **Launchpad for Me**?

- Rufen Sie die Seite<https://www.wacker.com/> auf.
- Scrollen Sie auf der Seite ganz nach unten zu 'Portale & Login'.
- Hier finden Sie den Link zum 'Launchpad for Me'.

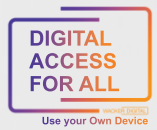

### **WACKER**

# OKTA VERIFY – APP **EINRICHTUNG FÜR ANDROID**

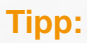

Sie wollen das **Launchpad for Me** ganz komfortabel über eine eigene App aufrufen?

Am privaten

S<sub>martphone</sub><br>S<sub>martphone</sub><br><mark>n 2 Min. .</mark>. in 2 Minuten

Dann ist SAP Mobile Start die richtige App für Sie.

- Melden Sie sich dazu auf einem zweiten Gerät am Launchpad for Me an.
- Gehen Sie auf das "User Actions Menu" rechts oben über > Einstellungen zu > Anwendung "SAP Mobile Start".
- ▶ Hier finden Sie sowohl einen QR-Code zur Installation (IOS und Android) als auch einen zur einmaligen Registrierung:

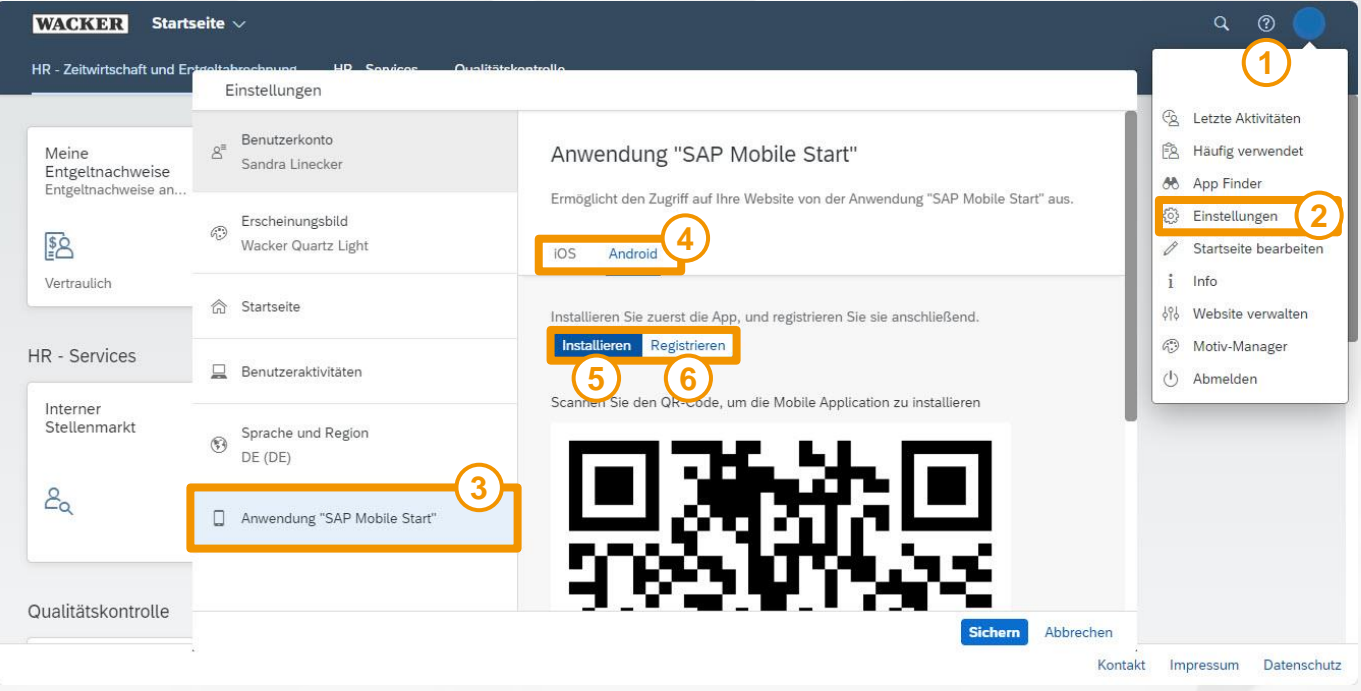

 Wenn Sie diese Schritte erfolgreich durchgeführt haben, steht Ihnen die SAP Mobile Start App auf Ihrem Smartphone zur Verfügung und Sie gelangen ganz einfach zum Launchpad for Me.

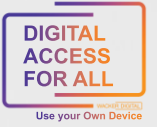